# Uniden ALP 9080 CONTAQ *1-Line Alpha/Numeric Pager*

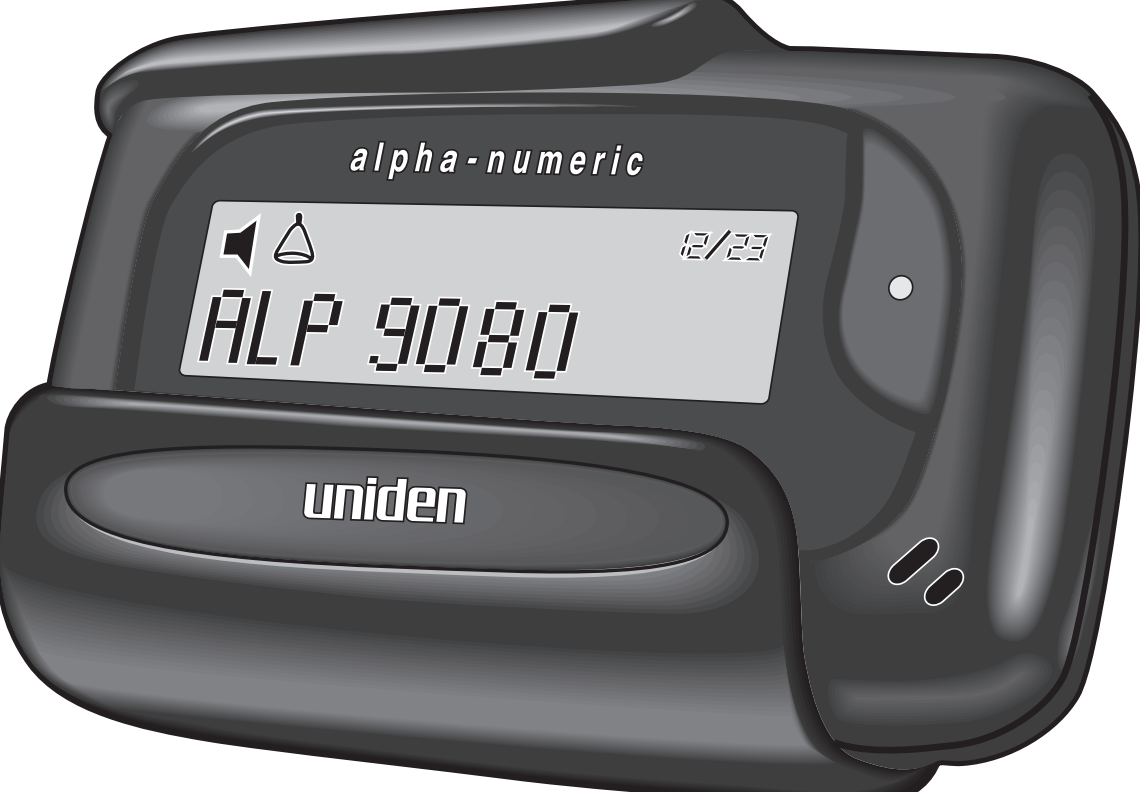

*Operating Guide*

UPZZ01659ZZ

## **FCC Information**

Your pager might cause TV or radio interference even when it is operating properly. To determine whether your pager is causing the interference, turn it off. If the interference goes away, your pager is causing the interference. Try to eliminate the interference by moving the pager away from the receiver.

If you cannot eliminate the interference, the FCC requires that you stop using your pager.

Modifying or tampering with your pager's internal components can cause a malfunction and void your FCC authorization to operate it. If your pager is not performing as it should, contact your pager service.

This device complies with Part 15 of FCC Rules. Operation is subject to the following two conditions: (1) this device may not cause any harmful interference, and (2) this device must accept interference received, including interference that may cause undesired operation.

©1997 Uniden America Corporation All rights reserved. Printed in the United States of America

## **Contents**

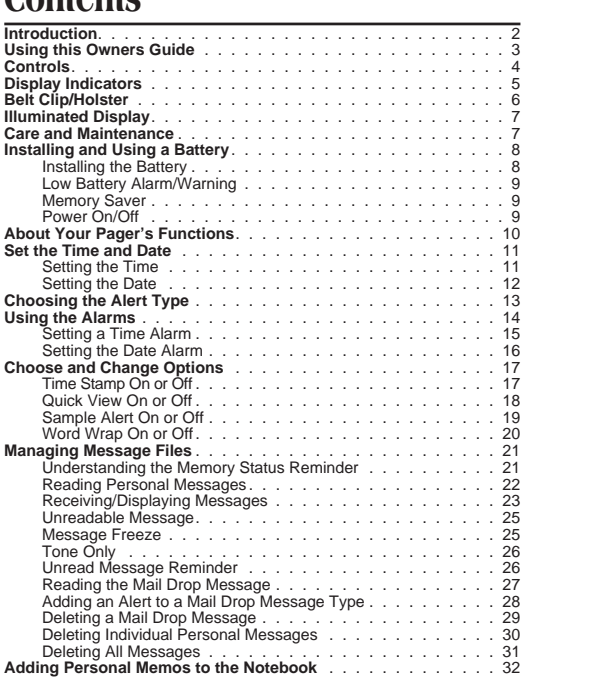

## **Introduction**

Congratulations on your purchase of the CONTAQ I ALP 9080 one-line alpha/numeric pager. This compact, state-of-the-art pager has many features including:

❏ 22 Notebook Memo Locations

❏ A Mail Drop Location

❏ 19 Personal Message Locations

❏ Clearvue™ Illuminated Display

❏ Multiple Alert Tones

❏ Silent or Vibrate Alerts

❏ Time/Date Alarms

❏ Out-of-Range Indicator

To ensure that you understand all of the pager's features and capabilities, please read this Operating Guide carefully before you use the pager.

Visit our internet site:

http:\\www.uniden.com

## **Using this Owners Guide**

❏ Throughout this Operating Guide the **action** (such as: press a key) is first, followed by a display of the **results**.

Example:  $Press \rightarrow$ , you will see:

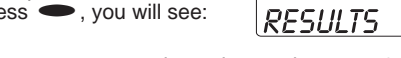

- ❏ If you want to cancel or exit a mode, press O. ❏ If (while setting any function) you do not press any key for about 8 seconds, the display returns to
- standby. If this happens, start over at step 1. ◯ When you see only the  $\triangleright$  key in a description, you can usually use either the  $\triangleright$  key to scroll
- forward or the  $\blacktriangleleft$  key to scroll backward. forward or the < key to scroll backward.<br>□ To rapidly change a setting (such as the hour or minutes when setting the time), hold down the  $\blacktriangleright$  or  $\blacktriangleleft$  key.<br>  $\Box$  When we say "press this key", press and release
- the key. If you need to press and hold, we will say that.
- ❏ These displays are general representations of what you will see. Your paging service provider may change the mail drop wording.

# **Controls**

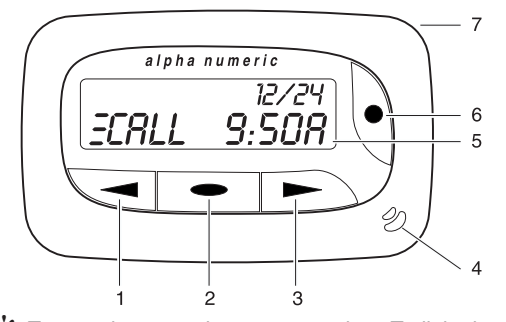

- ✻ To stop the page alert, press any key. To light the display, press and hold any key for two seconds.
- 1. **Backward Scroll Key** ( $\blacktriangleright$ )
- 2. **Enter/Menu Key** ( $\blacktriangleright$ )
- 3. **Forward Scroll Key** (k)
- 4. **Speaker**
- 5. **Display** (see next page)
- 6. **Power/Escape Key** (<sup>•</sup>) hold to turn power on/off or press and release to return display to standby.

**4**

7. **Strap attachment**

# **Display Indicators**

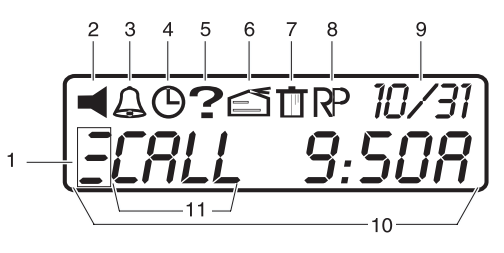

- 1. Out-of-Range Indicator and first character of the 12-Character Display
- 2. Alert
- 3. Alarm
- 4. Time
- 5. Options
- 6. Mail Drop/Info Service Message
- 7. Delete
- 8. Repeat
- 9. Month/Day
- 10. 12-Character Display
- 11. Message Status Indicator

# **Belt Clip/Holster**

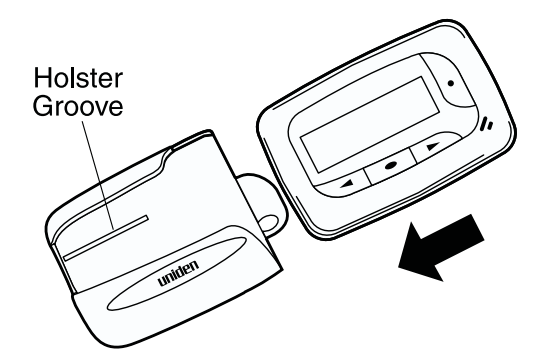

- ❏ Line up the groove on the pager back with the groove on the holster. It fits in the holster only one way.
- ❏ Slide the pager into the holster. It fits securely.
- ❏ Use the spring clip to attach the holster to your belt or pocket.
- ❏ You can view your messages while the pager is in the holster.
- ❏ To use the function keys, slide the pager out of the holster.

# **Illuminated Display**

❏ Turn on your pager.

- ◯ At the standby display, press and hold  $\bullet$ ,  $\bullet$  or  $\bullet$  for about two (2) seconds.
- 
- ❏ The display lights for about five (5) seconds.
- ✻ Heavy use of the Clearvue™ illumination shortens battery life.

## **Care and Maintenance**

- ❏ Keep the pager dry. If it gets wet, wipe it dry immediately.
- ❏ Use and store only in normal temperature environments.
- ❏ Keep the pager away from dust and dirt.
- ❏ To clean the pager, wipe occasionally with a damp cloth. Do not use harsh chemicals.

# **Installing and Using a Battery**

Your pager requires one AAA battery for power.

**Caution:** Always use a battery of the specified size and type.

## **Installing the Battery**

1. Release the battery compartment lock. Slide and lift off the battery cover.

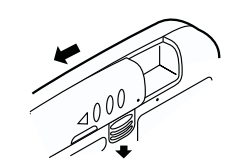

- 2. Insert a AAA battery in the compartment according to the polarity symbols (+ and -) marked inside.
- 3. Match the dots, slide the battery cover on and slide the lock-tab down.

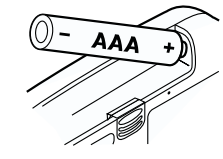

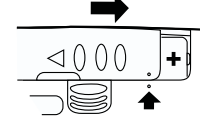

## **Low Battery Alarm/Warning**

If the battery power is low, BATTERY LOW appears in the display once an hour

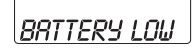

while a low-beep sounds for 4 seconds.

✻ When the battery low indicator appears, replace the battery as soon as possible to keep your pager working at peak performance.

#### **Memory Saver**

Your pager's built-in memory saver stores messages and settings for at least two minutes while you change the battery or after the battery loses power.

#### **Power On/Off**

- □ To turn power on, press and hold for about a second. If you chose an audio or vibrate alert (page 13), it sounds or buzzes twice.
- ❏ To turn power off, press and hold O for about 2 seconds. You will hear a loud beep.

# **About Your Pager's Functions**

There are six choices in the function menu:

- **4** Alert Set change alert type.
- b **Alarm Menu** set alarm for time and date.
- $\circ$  **Time Menu** set the time and date.
- **?** Option Menu time stamp, quick view, sample alert and word wrap.
- **4** Message File view and/or delete mail drop and memo messages.
- **T** Delete All deletes all personal and mail drop messages.

# **Set the Time and Date**

# **Setting the Time**

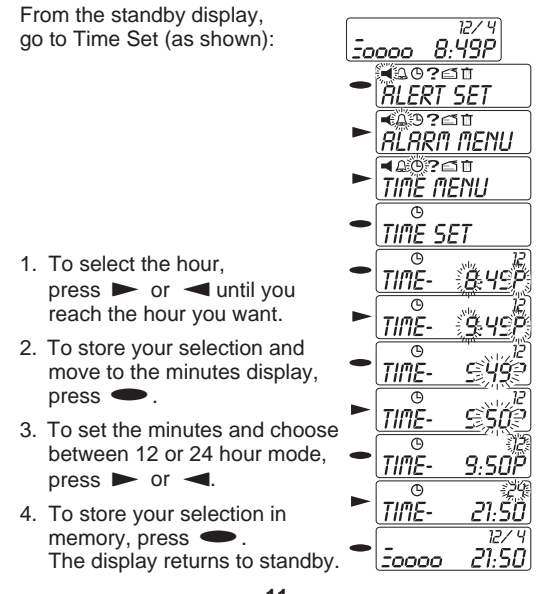

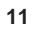

# **Setting the Date**

 $1.$ 

 $3.$ 

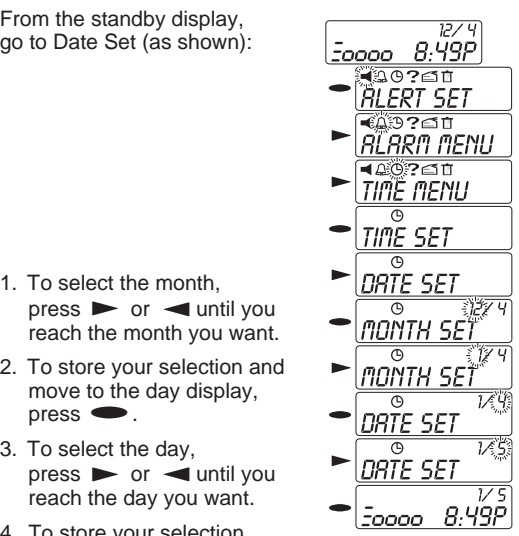

4. To store your selection<br>in memory, press  $\bullet$ . The display returns to standby.

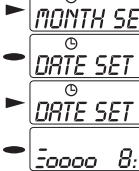

# **Choosing the Alert Type**

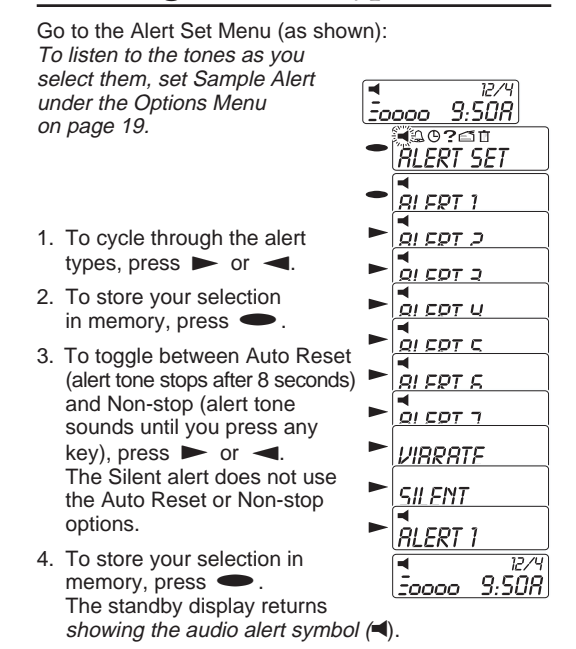

# **Using the Alarms**

You can set the pager to sound an audible or vibrate alarm at the same time every day, and/or at a specific time on a certain date.

When a set alarm time arrives – even if the pager is turned off  $-$  the pager repeatedly sounds a unique alert tone (different than any message alert tone pattern) or vibrates for about 20 seconds. To stop the alarm sooner, press any key.

- ❏ The bell icon appears in the display when you turn on any one of the two alarms (daily and/or date).
- ❏ The bell icon disappears from the display only when both alarms are turned off.

#### **Setting a Time Alarm**

To set an alarm for a specific time every day: Example: Every day at 5:54 p.m. 9:50A From the standby display, go to Time Alarm (as shown): **ALERT SET** 1. To set the alarm on or off, <u> "ARM MENU</u> press  $\triangleright$  or  $\blacktriangleleft$ . 2. To enter your selection, TIME RLARM  $pres \bullet$ . TIME RLM OFF 3. To select the hour,<br>press  $\triangleright$  or  $\blacktriangleleft$  until you  $press$  or  $\blacktriangleleft$  until you reach the hour you want. TIME חת חו*ם* RLM<sup>.</sup> 4. To store your selection and move to the minutes display, ค์เก  $pres \bullet$ . яı 5. To set the minutes, RĽM.  $press$  or  $\blacktriangleleft$  until you reach the minute you want. RUDIO RLARI Press  $\bullet$ . 6. To set the alarm alert type ИΒ **RLARM** (AUDIO ALARM or VIB ALARM), 9:50R press  $\triangleright$  or  $\blacktriangleleft$ . 2000

7. To store your selection in memory, press  $\bullet$ . The display returns to standby.

## **Setting the Date Alarm**

To set an alarm for a specific date and time: Example: February 14, at 5:54 p.m.

From the standby display, go to Date Alarm (as shown).

- 1. To set the alarm on or off,
- press **F** or **4**.<br>2. To enter your selection, press<br>**C**.
- 3. To select the month, repeatedly press  $\triangleright$  or  $\blacktriangleleft$ .
- 4. To store your choice and move to the next selection,  $pres \bullet$ .
- 5. To set the day, hour, minutes, and alarm alert type (AUDIO ALARM or VIB ALARM), repeat steps 3 and 4.
- 6. To store the date alarm settings in memory,<br>press · A. The standby display appears.

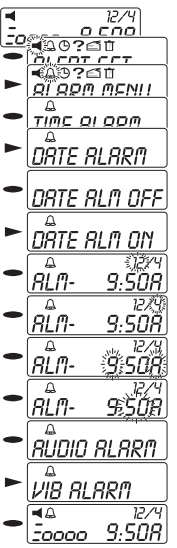

# **Choose and Change Options**

- ❏ Time Stamp
- ❏ Quick View
- ❏ Sample Alert
- ❏ Word Wrap

✻ To "escape" from any Option menu, press O.

✻ When ? appears above the selected option, that option is on.

#### **Time Stamp On or Off**

Time stamp adds the day, time Time stamp adds the day, time  $\begin{bmatrix} 1 \\ -2 \end{bmatrix}$ <br>and date that a message came in.

From the standby display, go to Time Stamp (as shown):

- 1. Press $\bullet$ . The current setting appears.
- (The default setting is on.) 2. To change the setting,
- press  $\blacktriangleright$  or  $\blacktriangleleft$ .
- 3. To store the selected setting and return to<br>standby, press

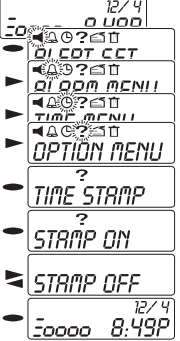

# **Quick View On or Off**

Quick View lets you set your pager to automatically display each message when you receive it.

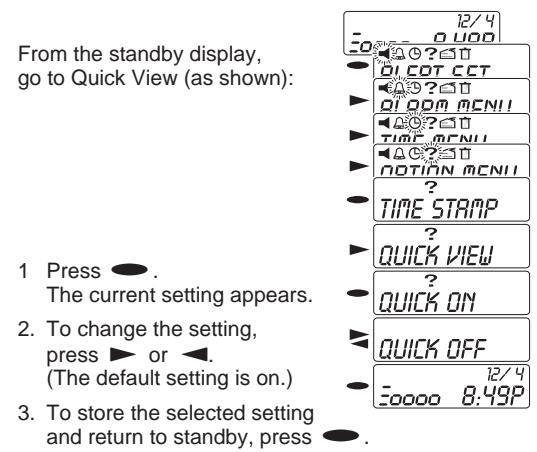

## **Sample Alert On or Off**

When you turn Sample Alert on, you can hear or feel a sample of the alert when you are setting it.

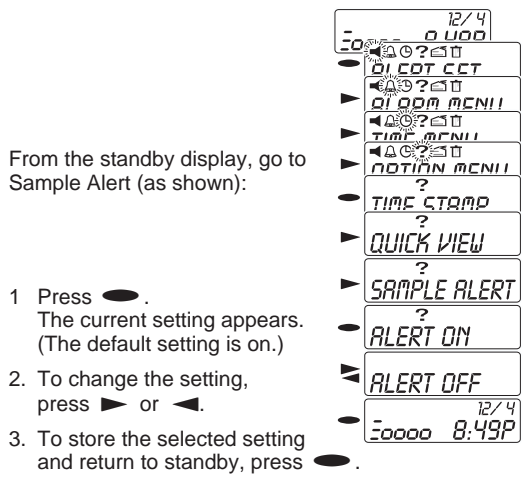

## **Word Wrap On or Off**

If a word in the display is more than 12 characters, Word Wrap prevents breaking it up. To see complete (unbroken) words in the display, turn word wrap on.

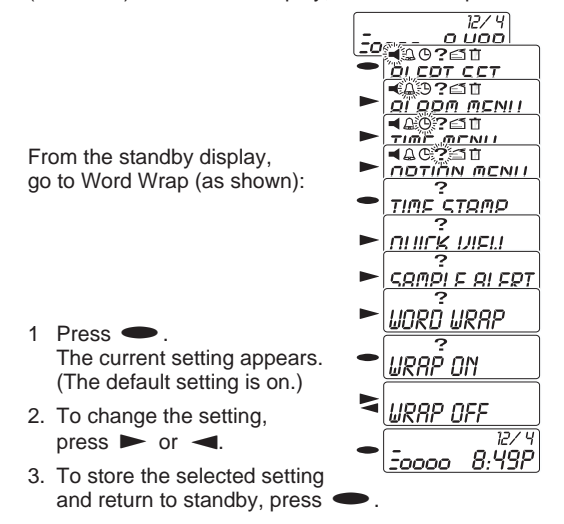

# **Managing Message Files**

There are two types of messages:

- ❏ Personal Messages your pager holds up to 20 personal messages that you can read and delete. If you have a mail drop message, your pager holds up to 19 personal messages.
- ❏ Info Service (Mail Drop) Message that you can add an alert to or delete.
- ✻ The Notebook holds the mail drop message and 22 personal notes that you can enter.

#### **Understanding the Memory Status Reminder**

- ❏ No messages to be read or 12/4 <u>9:50A</u> in memory. ❏ Unread messages - P Ecru <u>ร.รัมีค่</u> messages that haven't be read.  $\begin{bmatrix} \frac{1}{2} & \frac{1}{2} & \frac{1}{2} \\ \frac{1}{2} & \frac{1}{2} & \frac{1}{2} \\ \frac{1}{2} & \frac{1}{2} & \frac{1}{2} \\ \frac{1}{2} & \frac{1}{2} & \frac{1}{2} \\ \frac{1}{2} & \frac{1}{2} & \frac{1}{2} \\ \frac{1}{2} & \frac{1}{2} & \frac{1}{2} \\ \frac{1}{2} & \frac{1}{2} & \frac{1}{2} \\ \frac{1}{2} & \frac{1}{2} & \frac{1}{2} \\ \frac{1}{2} & \frac{1}{2} & \frac{1}{2$ ❏ Messages that have been read. 9:50A
- ❏ Your pager's memory is full. You need to read and delete your messages.

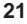

EFULL

9.50A

## **Reading Personal Messages**

Your pager can store up to 20 personal messages, in the order received. If there is a mail drop message, the pager stores only 19 personal messages.

- ❏ If the pager's memory is full when it receives a new message, FULL appears on the display and the new message replaces the oldest message.
	- ✻ To prevent the pager from automatically replacing personal messages you want to keep, delete each unwanted message after you read it.

❏ To read the most recent message (20 through 01) from the standby display,  $pres \rightarrow$ .

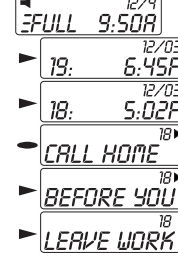

❏ To read the oldest message (01 through 20) from the standby display, press  $\blacktriangleleft$ .

- ❏ When you receive or read a message, the pager automatically scrolls through the it – displaying each screen for 8 seconds. Then, the standby<br>display reappears. You can press  $\triangleright$  or  $\blacktriangleleft$  to display reappears. You can press  $\triangleright$  or  $\blacktriangleleft$  to move to the next or previous screen. Or, you can  $pres \nightharpoonup$  to immediately review the message.
- ❏ Press O to return to the standby display.

#### **Receiving/Displaying Messages**

#### **Receiving Messages with Quick View On and Time Stamp Off**

- 1. When the pager receives 02:CALL OFFI a message, it beeps (or vibrates) and the message displays on the screen. 2. To scroll through the message, press  $\blacktriangleright$ . CALL OFFIC message, press<br>To scroll through other stored messages, press  $\blacktriangleright$  or  $\blacktriangleleft$ .
- ✻ To delete the message, see pages 29, 30, and 31.
- $\overline{12/4}$ 3. To return to the standby display, press ●.  $9.508$

#### **Receiving Messages with Quick View Off and Time Stamp On**

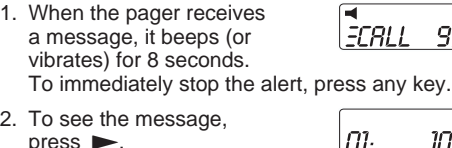

press  $\blacktriangleright$ .<br>3. To read the rest of the message, press $\bullet$ , then,  $\blacktriangleright$ .

CALL OFFICE 4. When you have read the  $|_{\partial Z}$ 

message, you can scroll through the next message by  $presing$   $\blacktriangleright$ .

5. To return to the standby display, press O.

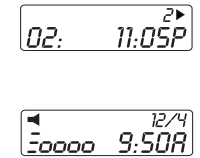

 $9.508$ 

#### **Receiving Messages With Quick View and Time Stamp On**

1. When the pager receives a message, it beeps (or vibrates) for about 8 seconds.

2. The message automatically appears on the display. If the CALL OFFICE

D2.

 $12/03$ 

10:45P

- message is longer than 12 characters, the second part of the message appears after a second.
- 3. To stop the alert, press any key. The display shows you have a message in memory.

#### **Unreadable Message**

If a message is received that is partially or totally unreadable, the unreadable characters are replaced with a lower case "u".

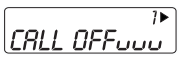

#### **Message Freeze**

When viewing a message, press and hold  $\blacktriangleright$ . The message remains as long as you hold  $\blacktriangleright$ .

## **Tone Only**

A "tone only" message doesn't have any numeric characters.

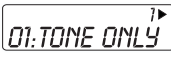

It could be an unreadable message, an error or a preset message that alerts you to check your voice mail.

## **Unread Message Reminder**

If you are using the Auto Reset alert mode (see Choosing the Alert Type on page 13), and, you do not read a message within 3 minutes, the pager sounds an 8-second series of reminder alert tones. This unread message reminder repeats up to 10 times or until you read that message. If you are using the Non-stop alert mode, the unread message reminder alert sounds continuously until you read that message.

✻ If you use Non-stop, the alert sounds until you read the message or your battery runs down.

## **Reading the Mail Drop Message**

✻ When you receive <sup>a</sup> Mail Drop message,  $\boldsymbol{\epsilon}$  appears in the standby screen.

From the standby display go to Message File (as shown):

✻ In the example, Time Stamp is on.

1. Press $\bullet$ .

✻ The Mail Drop message is 01 in the Notebook.

press  $\blacktriangleright$  or  $\blacktriangleleft$ . 3. Press ● to return to the standby display.

١Ť ARM MENU R, `ot **TIME MENL** OPTÍÖN MEN MESSÄGE ∈ 10:49 2. To read all the message,  $\frac{6}{NEUS}$ ς

nnnn ৰঞি ?⊿† RLERT SET

12 **9:50R** 

9.50A 1000

#### **Adding an Alert to a Mail Drop Message Type**  $9.508$

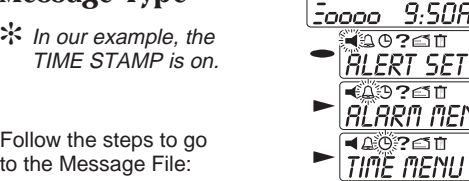

1. With the message in the display, press  $\bullet$ . Two options appear - Alert (**?**) and Delete (酊).<br>The 面 is selected and The 面 is selected and<br>flashing flashing. 2. To select Alert (?),

press  $\rightharpoondown$ . Our<br>example's current setting is ALERT OFF.

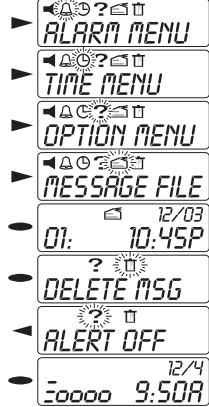

- 3. To change the setting from<br>OFF to ON, press •
- ✻ There is no confirmation message. The alert changes to ON and the display returns to the beginning of the message.
- ✻ To Cancel the delete, press O.

## **Deleting a Mail Drop Message**

In our example, TIME STAMP is on.

Follow the steps to go to the message:

- 1. With the message in the display, press  $\bullet$ . Two options appear - Alert (?) and Delete (直).<br>The 直 is selected a The  $\Box$  is selected and flashing.
- 2. Press $\bullet$ . The confirmation message "DELETE OK?" displays.
- ✻ To Cancel the delete,  $press \bullet, \rightarrow or \bullet.$
- 3. Press  $\bullet$  again.
- 4. After about 2 seconds, the standby appears.

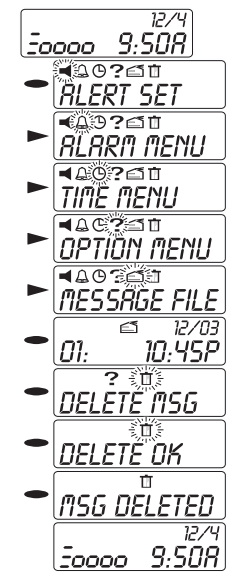

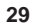

## **Deleting Individual Personal Messages**

Go to the message that you want to delete (as shown below).

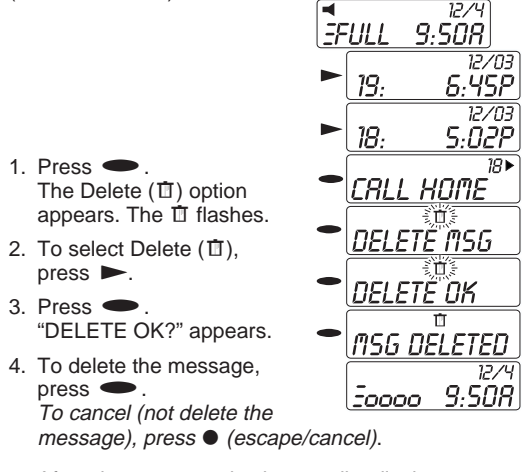

5. After about 2 seconds, the standby display appears.

## **Deleting All Messages**

standby display appears.

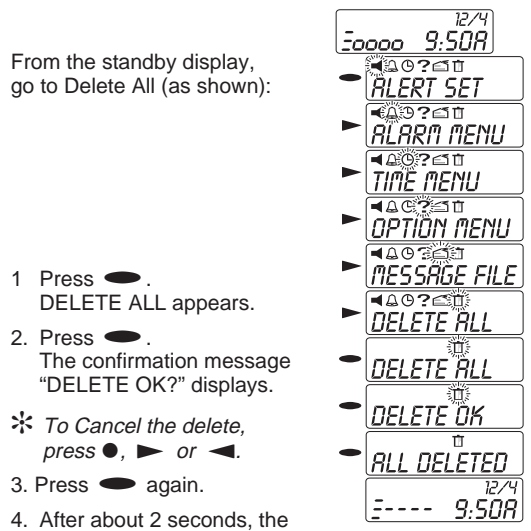

## **Adding Personal Memos to the Notebook**

You can enter personal memos into the 22 message files (02 through 23) in the Notebook.

- ❏ 02 through 10 have 8 alpha/numeric character capacity
- ❏ 11 through 23 have 24 character alpha/numeric capacity
- ❏ The alpha/numeric characters are *A* through *Z*, *0* through  $9, -, +, 7, 1, 2, 1, 2, 3, 4$ To enter a blank space, select "\_" (underscore). When you enter the message, a space appears where the "\_" was.

#### **To program memos into the Notebook locations:**

Go to the Notebook location where you want to enter your memo.

- 1. Press and hold both  $\blacktriangleright$  and  $\blacktriangleleft$  for about 2 sec and **letter** *A* for about 2 seconds.<br>The letter *A* flashes.
- 2. To go to the alpha/numeric character that you want,<br>press either  $\triangleright$  or  $\blacktriangleleft$ . press either  $\triangleright$  or  $\blacktriangleleft$ .<br> $\div$  To repeat a character,
- $pres \bullet$ .
- 3. To select the alpha/numeric character,. press $\bullet$ .
- 4. To select the rest of your memo, repeat steps 2 and 3.
- 5. To enter your memo into the Notebook location,<br>press and hold **e** until the display stops flashing.

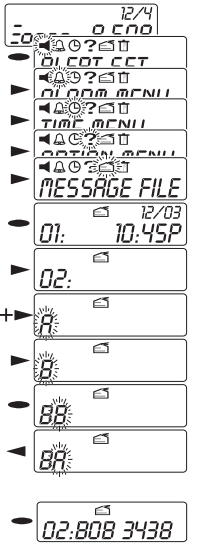

## **Contaq I ALP9080 Flex™ Two Year Limited Warranty**

**Important:** Evidence of original purchase is required for warranty service. WARRANTOR: UNIDEN AMERICA CORPORATION ("Uniden")

ELEMENTS OF WARRANTY. Uniden warrants, for two years, to the original retail owere, this considerate unidential considerations of wARRANTY DURATION: This warranty to the original user shall terminate and be of no further s

rights which vary from state to state. This warranty is void outside the United States of America.<br>PROCEDURE FOR OBTAINING PERFORMANCE OF WARRANTY: If, after following the<br>instructions in this Operating Ouide you are certa

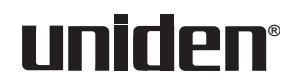

©1997 Uniden America Corporation All rights reserved. Printed in the United States of America

Free Manuals Download Website [http://myh66.com](http://myh66.com/) [http://usermanuals.us](http://usermanuals.us/) [http://www.somanuals.com](http://www.somanuals.com/) [http://www.4manuals.cc](http://www.4manuals.cc/) [http://www.manual-lib.com](http://www.manual-lib.com/) [http://www.404manual.com](http://www.404manual.com/) [http://www.luxmanual.com](http://www.luxmanual.com/) [http://aubethermostatmanual.com](http://aubethermostatmanual.com/) Golf course search by state [http://golfingnear.com](http://www.golfingnear.com/)

Email search by domain

[http://emailbydomain.com](http://emailbydomain.com/) Auto manuals search

[http://auto.somanuals.com](http://auto.somanuals.com/) TV manuals search

[http://tv.somanuals.com](http://tv.somanuals.com/)